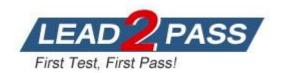

Vendor: Apple

**Exam Code:** 9L0-065

Exam Name: Mac OS X v10.9 Troubleshooting Exam

Version: DEMO

## **QUESTION 1**

An iMac starts, but becomes unresponsive after the login screen. How can you easily disable login items to see if they are causing the issue?

- A. Hold the shift key at start up to Safe Boot.
- B. Start the iMac to OS X Recovery and reinstall OS X Mountain Lion.
- C. Hold command S to enter Single User mode, then move login items with the command line.
- D. Start the iMac to OS X Recovery, then open the terminal and use it to delete all login items.

Answer: A

### **QUESTION 2**

Which of the following are supported when transferring data from a PC to a Mac using Migration Assistant? SELECT TWO:

- A. Fibre Channel
- B. Target Disk Mode
- C. Wi-Fi networking
- D. Ethernet networking
- E. Online Backup Services

Answer: CD

## **QUESTION 3**

After running software updates, Scott's Mac mini is hanging during startup at a blue screen. What built-in startup mode might resolve this issue?

- A. Verbose
- B. Safe Boot
- C. Single User
- D. Target Disk Mode

Answer: B

## **QUESTION 4**

Examine the image above. What could cause a Mac to display this prohibitory sign at startup?

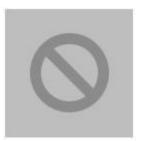

- A. An incorrect build of OS X is installed on the hard disk or SSD.
- B. The memory is missing or not detected.
- C. Apple Hardware test is loading.

D. EFI failed to load.

Answer: A

#### **QUESTION 5**

Which of the following is the indication that a Mac has completed the hardware stage of the startup process, and the software Startup stage has begun?

- A. Boot chime
- B. Gray screen
- C. Blank screen
- D. Gray Apple logo

Answer: D

#### **QUESTION 6**

After installing software updates, Scott's Mac mini stops responding during startup and will not show the login screen. What built-in startup mode might resolve this issue?

- A. Verbose
- B. Safe Boot
- C. Single User
- D. Target Disk Mode

Answer: B

## **QUESTION 7**

A customer who has installed OS X Mountain Lion on his Mac would like to set up a Firmware Password. Where can he find the Firmware Password Utility?

- A. In the Utilities folder on their startup disk.
- B. In the Applications folder on their startup disk.
- C. In the Security & Privacy Systems Preference pane.
- D. In the Utilities menu when booted to OS X Recovery.

Answer: D

## **QUESTION 8**

A customer decides to encrypt their existing Time Machine backup. How should they proceed?

- A. Erase the drive using the Disk Utility then start a new Time Machine backup.
- B. Enable FileVault 2 on the startup disk to automatically encrypt the Time Machine backup.
- C. Get info on the Time Machine backup drive then select theenable encryptioncheckbox.
- D. Use the Time Machine preferences to re-select the backup drive then select theencrypt backup diskcheckbox.

Answer: D

## **QUESTION 9**

An administrator user wishes to share a Desktop picture with all local users. Where should she store the image file?

- A. /Library/Desktop Pictures
- B. /System/Desktop Pictures
- C. "/Library/Desktop Pictures
- D. /Syste rn/Li bra ry/Deskto p Pictures

Answer: A

## **QUESTION 10**

How can a user delete a file named "junk document" from all previous Time Machine backups?

- A. Delete "junk document" in the Time Machine Finder window for the most recent backup.
- B. Open Time Machine preferences and remove the file "junk document" from the backup list.
- C. Select the Delete all Backups of "junk document" from the File menu in any standard Finder window.
- D. Select the Delete all Backups of "junk document" from the Action menu in the Time Machine Finder window.

Answer: D

## **QUESTION 11**

Which of the following is the indication that a Mac is loading system software?

- A. Boot chime
- B. Gray screen
- C. Blank screen
- D. Gray Apple logo with a spinning gear

Answer: D

# **Thank You for Trying Our Product**

## **Lead2pass Certification Exam Features:**

- ★ More than 99,900 Satisfied Customers Worldwide.
- ★ Average 99.9% Success Rate.
- ★ Free Update to match latest and real exam scenarios.
- ★ Instant Download Access! No Setup required.
- ★ Questions & Answers are downloadable in PDF format and VCE test engine format.

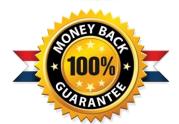

- ★ Multi-Platform capabilities Windows, Laptop, Mac, Android, iPhone, iPod, iPad.
- ★ 100% Guaranteed Success or 100% Money Back Guarantee.
- ★ Fast, helpful support 24x7.

View list of all certification exams: http://www.lead2pass.com/all-products.html

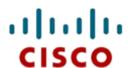

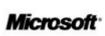

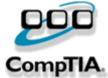

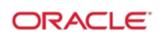

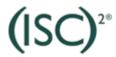

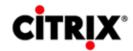

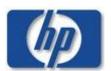

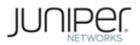

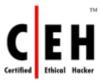

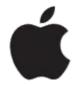

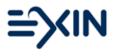

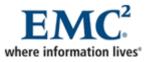

10% Discount Coupon Code: ASTR14